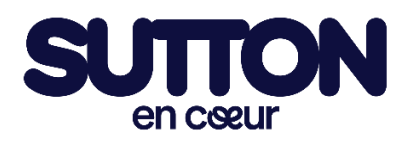

## **Guide pour s'inscrire au Sutton En Cœur**

Rendez-vous sur la plateforme d'inscription via : <https://www.jedonneenligne.org/encoeur/campagne/suttonencoeur>

1. Appuyez sur le rond **Inscrivez-vous.**

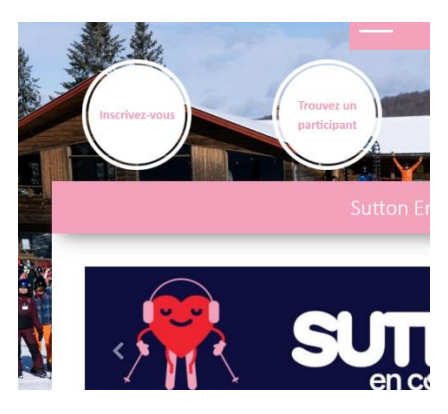

2. Choisissez le type d'activité pour laquelle vous voulez vous inscrire.

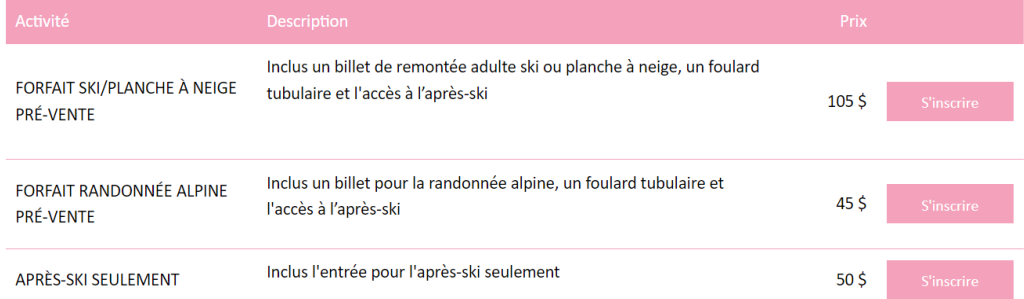

3. Si vous avez déjà un compte, entrez vos informations. Si vous n'avez pas de compte, veuillez en créer un.

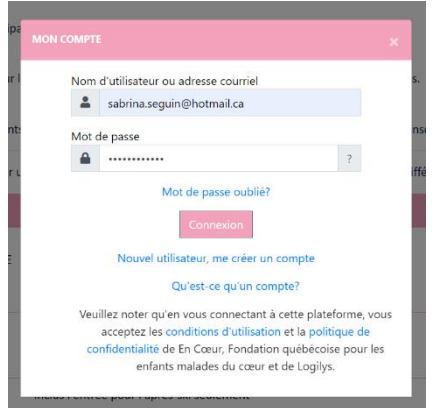

4. Sélectionnez l'option qui s'applique à votre situation :

Il faut créer un profil pour chaque adulte participant, il faut donc une adresse courriel différente.

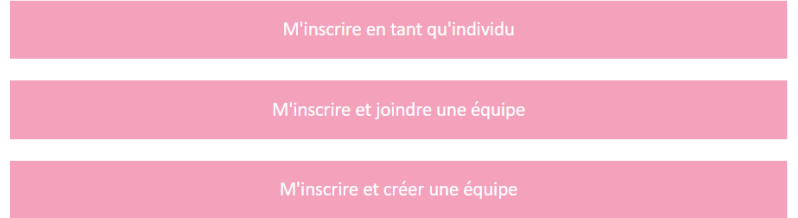

5. Si vous avez sélectionné de joindre une équipe, vous devrez trouver l'équipe parmi la liste.

Si vous avez sélectionné de créer une équipe, vous devrez remplir l'information cidessous :

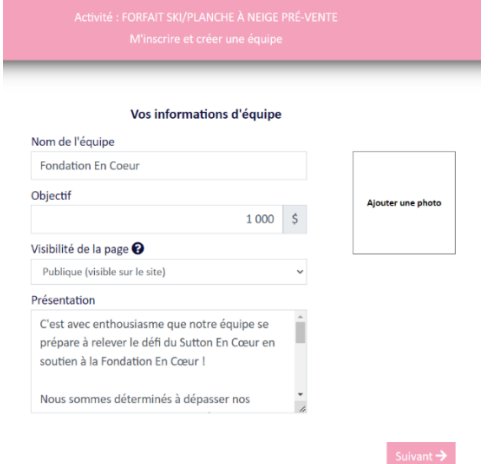

- 6. Validez votre inscription. Vous devrez faire le paiement.
- 7. Complétez le montant total à payer. C'est également à cette étape que vous pourrez inscrire un enfant qui vous accompagnera. (Note : son nom ne sera pas affiché sur la liste de votre équipe, mais soyez rassuré, nous avons bien reçu l'inscription)

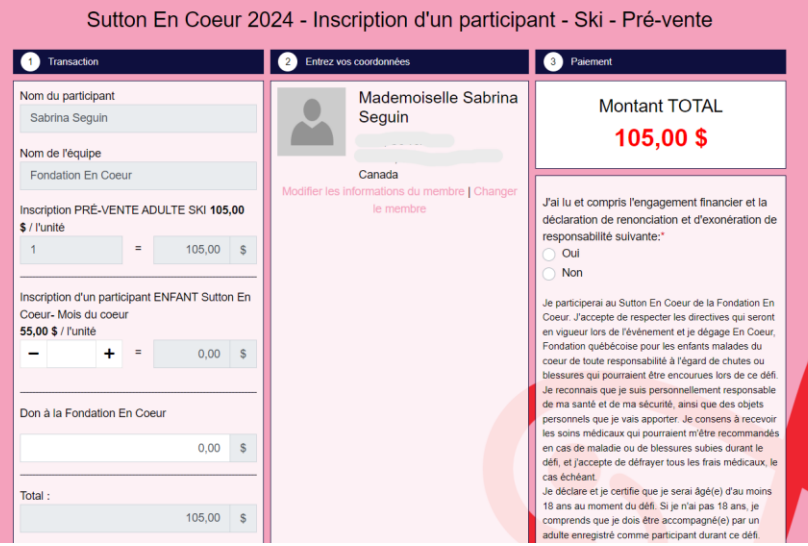

8. Vous recevrez une confirmation lorsque la transaction est complétée.

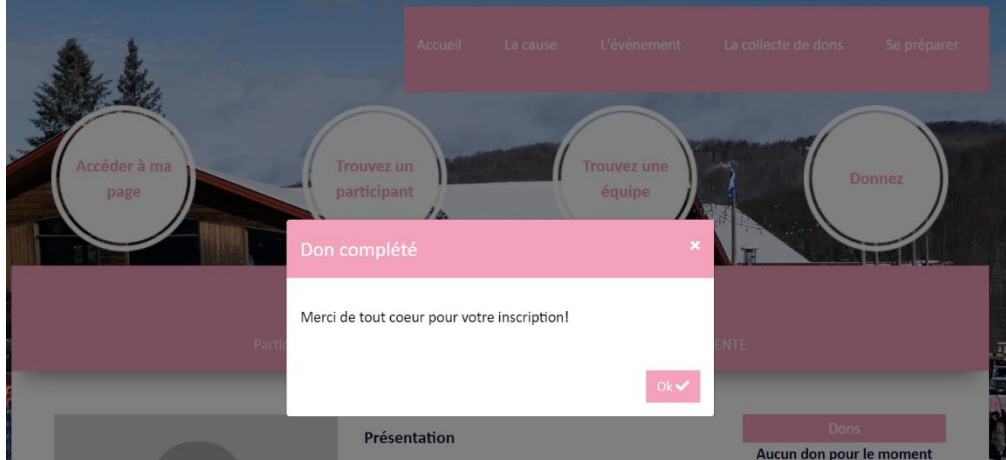

9. Maintenant vous pouvez personnaliser votre inscription

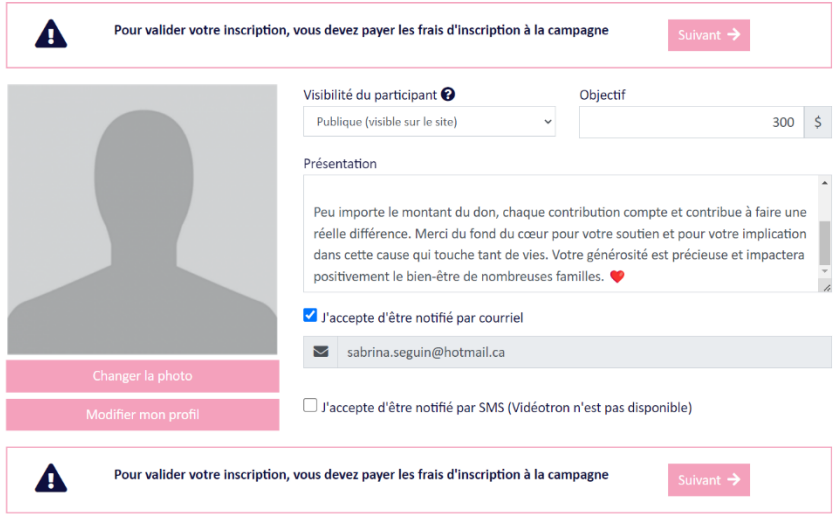